# **NKF-Library für die computerunterstützte Suche von trainierten Objekten in Realzeit**

## **Einführung**

Die Funktionen der NKF-Bibliothek ermöglichen das Wiederfinden von einmal gelernten Bildausschnitten im Bildspeicher der PCgrab. Die gelernten Bildausschnitte werden im folgenden als Masken bezeichnet. Ein Beispiel zeigt Bild 1 und Bild 2.

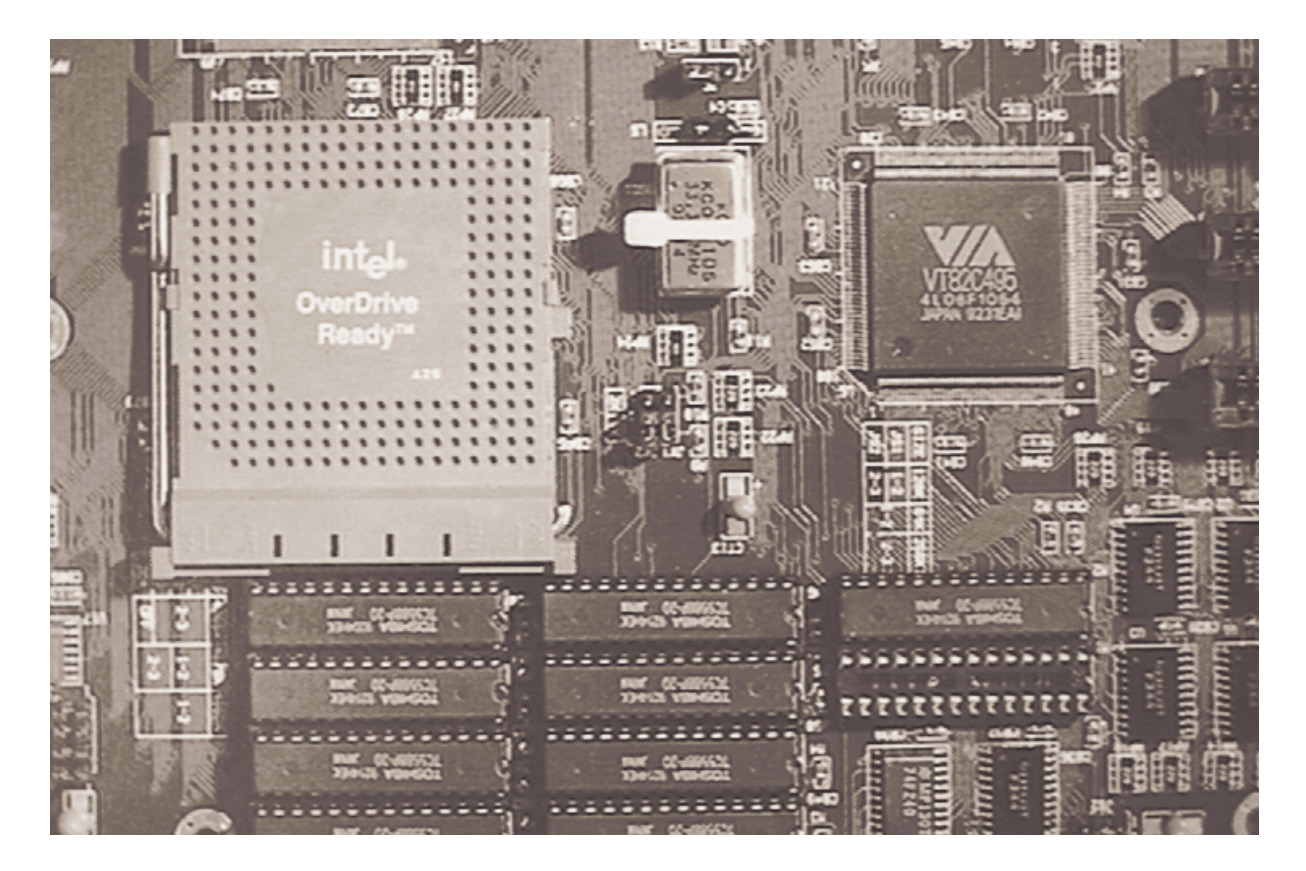

Bild 1: Bildspeicherinhalt der PCgrab

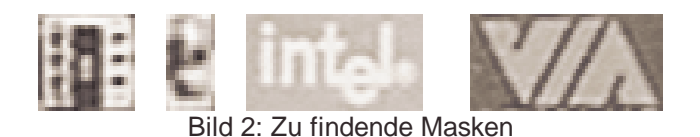

### **Eigenschaften des Suchverfahrens**

Für die Suche wird ein Verfahren verwendet, daß auf der sogenannten normalisierten Korrelation basiert. Für den mathematisch interessierten Leser, hier die zu Grunde liegende Formel:

$$
r(I,M) = \frac{\sum_{i=1}^{N} I_i M_i - (\sum_{i} I_i)(\sum_{i} M_i + \sum_{i} M_i)}{\sqrt{\sum_{i=1}^{N} I_i^2 - (\sum_{i} I_i)^2 \sum_{i}^{N} M_i^2 - (\sum_{i} M_i)^2}}
$$

N bezeichnet die Anzahl der Pixel der Maske I bezeichnet die Intensität der Pixel im Bild M bezeichnet die Intensität der Pixel in der Maske r(I,M) bezeichnet den Korrelationskoeffizienten

Dieses Verfahren kennzeichnet die folgenden Eigenschaften:

- Beleuchtungsunabhängigkeit, d.h. das Verfahren findet die Maske bei beliebigen Beleuchtungsverhältnissen im Bild.
- Rotationsunabhängigkeit, d.h. Rotation der Maske im Bereich von +/- 5 Grad beeinflussen das Suchergebnis nicht.
- Selbst teilweise Verdeckung der Maske im Bild liefert noch ein exaktes Suchergebnis ( im Gegensatz beispielsweise zu Schwerpuktsverfahren).

## **Anwendungsbeispiele**

Um genügend genaue Suchergebnisse zu erhalten, haben sich in der Praxis folgende Vorgehensweisen bewährt:

### **1) Mittelung der Masken**

Bei Masken schlechter Qualität empfiehlt es sich, mehrere Masken zu mitteln und dann zu trainieren. Bild 3 erläutert diesen Sachverhalt an einem Beispiel, wo zwei Masken vorliegen, bei denen Unschärfen am rechten bzw. linken Rand auftreten. Die gemittelte Maske hingegen weist diese Unschärfen nicht meht auf.

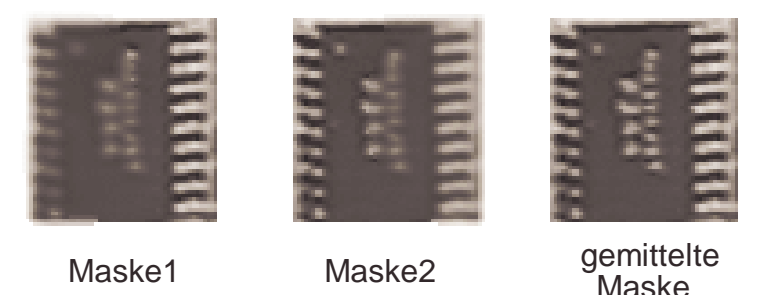

Bild 3: Mittelung der Masken

### **2) Verdrehung der Masken**

Wenn in der Anwendung die gelernten Masken in größerer Drehung als +/- 5 Grad auftreten sollten, so sind die Masken beim Trainingsprozess mit unterschiedlichen Drehwinkeln zu trainieren. Die NKF-Bibliothek stellt natürlich die geforderte Funktionalität zur Verfügung. In Bild 4 wird die grundlegende Vorgehensweise am Beispiel eines SMD-IC´s gezeigt. Im vorliegenden Beispiel ist es nun möglich, das SMD-IC unter vier unterschiedlichen Rotationswinkeln zu erkennen. Hierzu wird einfach nicht nur mit der Orginalmaske, sondern auch mit den rotierten Masken eine Korrelation durchgefürt. Aus dem Korrelationsmaximum kann nun zusätzlich auch noch die Rotation der Maske bestimmt werden. Unterstützt werden Rotationswinkel von -90 bis 90 Grad.

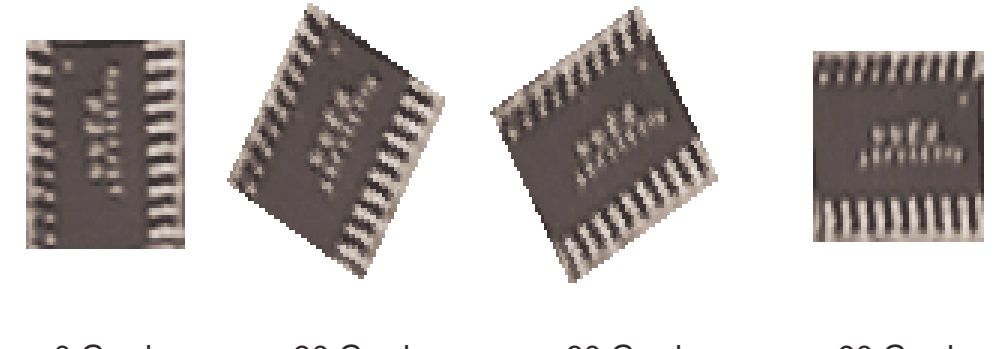

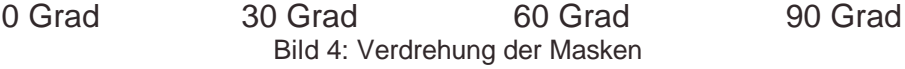

### **3) Wahl der Don´t Care Bereiche**

Um gegen leichte Verschiebung und Rotation unempfindliche Masken zu trainieren, bietet die NKF-Bibliothek die sogenannten Don´t Care Bereiche an, dies sind Bereiche, die keinen Einfluß auf das Korrelationsergebnis haben sollen, wie in Bild 4 gezeigt ( die Don´t Care Bereiche werden durch schwarze Pixel dargestellt ). Durch geeignete Wahl dieser Bereiche läßt sich überdies hinaus auch Unempfindlichkeit an den Kanten des Objekts erzielen, wenn diese Kanten durch die Don´t Care Bereiche ausmaskiert werden. Darüberhinaus beschleunigt sich durch die Definition von Dont´t Care Bereichen das Korrelationsverfahren, da weniger Bildpunkte der Maske mit dem gewählten Bildausschnitt korreliert werden müssen.

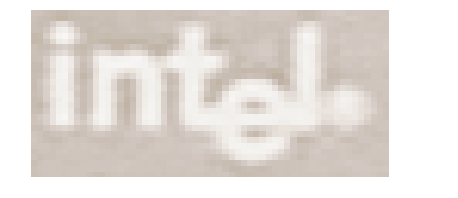

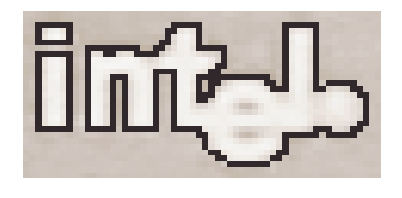

Orginalmaske Maske mit Dont't Care Bereichen Bild 4: Wahl der Don´t Care Bereiche

### **4 )Wahl der Graustufen der Maske**

Die PCgrab stellt dem Anwender 256 Graustufen zur Verfügung. Anwendungen in der Praxis haben jedoch gezeigt, daß diese Anzahl für das sichere Erkennen der Masken nicht notwendig sind. Dies hängt jedoch sehr stark vom konkreten Anwendungsfall ab. Bewährt haben sich folgende Parameter:

- 16 Graustufen für das Training der Masken
- 24 Graustufen für den gewählten Bildausschnitt

Die Anzahl der Graustufen hat unmittelbaren Einfluß auf die Geschwindigkeit des Korrelationsverfahrens, je niedriger sie ist, desto schneller wird ein Korrelationsergebnis geliefert. Die NKF-Library stellt dem Anwender darüber hinaus parametrisierbare Look-Up-Tabellen zur Verfügung, um eine optimale Graustufenausnutzung im relevanten Bereich zu erzielen. Bild 5 gibt eine Vorstellung von der Auswirkung einer Reduktion der Graustufen von 256 auf 16 Graustufen.

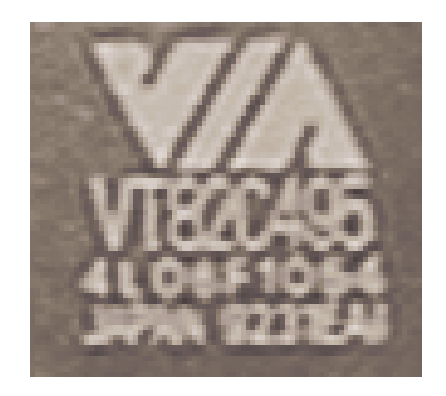

Maske mit 256 **Graustufen** 

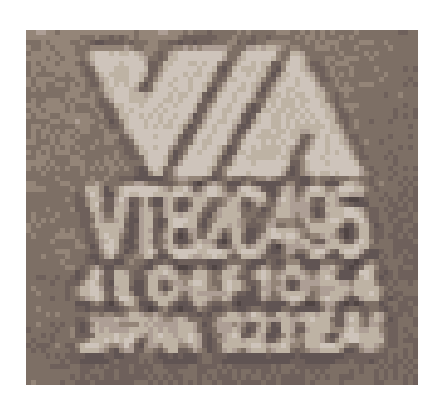

Maske mit 16 Graustufen

Bild 5: Wahl der Graustufen der Maske

### **5)Wahl des Reduktionsfaktors der Maske**

Um die Suchzeiten im Bildausschnitt nach einer Maske ( oder mehreren Masken ) noch weiter zu verkürzen, stellt die NKF-Library einen Reduktionsfaktor für die Maske zur Verfügung, welcher die Bilddaten der Maske um eben dieses Reduktionsfaktor verringert. Im allgemeinen können folgende Reduktionsfaktoren gewählt werden:

 Reduktionsfaktor 3 bei Maskengrößen bis 32x32 Pixel Reduktionsfaktor 4 bei Maskengrößen über 32x32 Pixel

Diese Angaben stellen jedoch nur Richtwerte dar, im Einzelfall sollte man so vorgehen, daß zuerst ein Reduktionsfaktor von 0 gewählt wird, und dieser dann schrittweise erhöht wird, solange die Suchergebnisse den gewünschten Anforderungen entsprechen. Bild 6 zeigt im ersten Drittel die schrittweise

Beispielmaske.

Erhöhung von Reduktionsfaktor 0 bis Reduktionsfaktor 3 einer

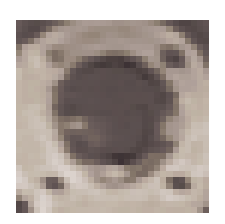

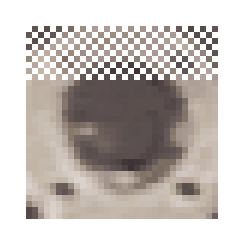

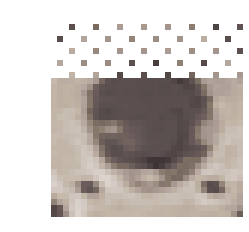

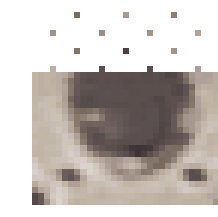

Reduktionsfaktor 0

Reduktionsfaktor 1

Reduktionsfaktor 2

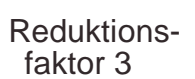

Bild 6: Wahl des Reduktionsfaktors der Maske

## **NKF-Library für Borland C 3.1**

Im Folgenden werden nun die Funktionen und Datentypen der NKF-Library vorgestellt. Ein auf der PCgrab ablauffähiges Demo-Programm zeigt das Zusammenspiel der einzelnen Funktionen.

## **Datentyp:** CORR\_MASK\_PARAMS

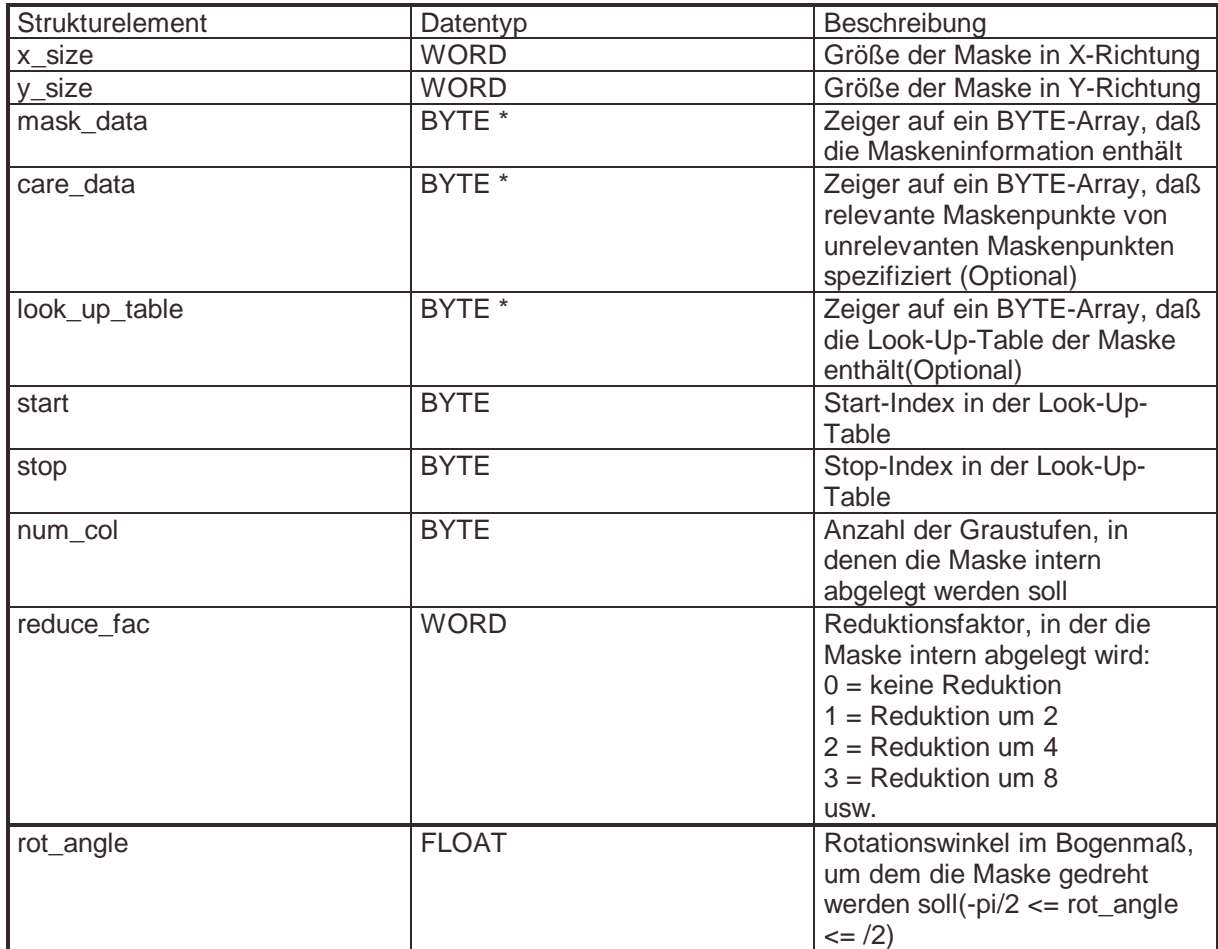

## **Datentyp:** CORR\_MASK

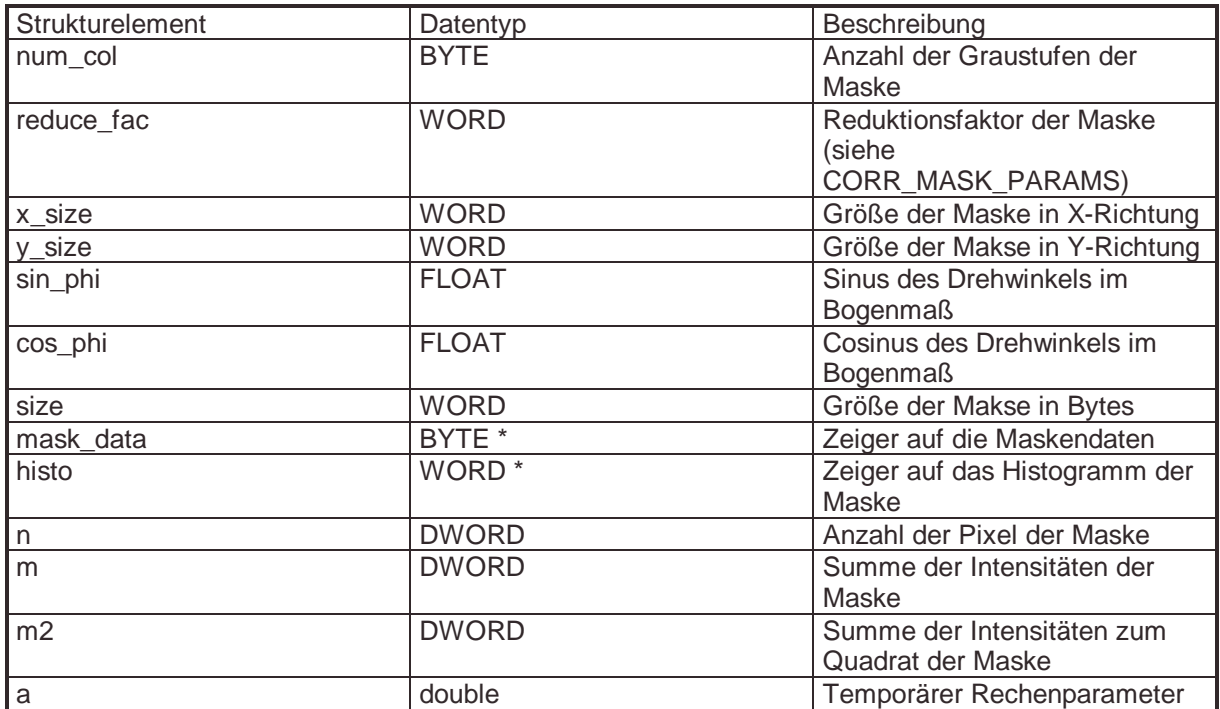

## **Datentyp:** SEARCH\_PARAMS

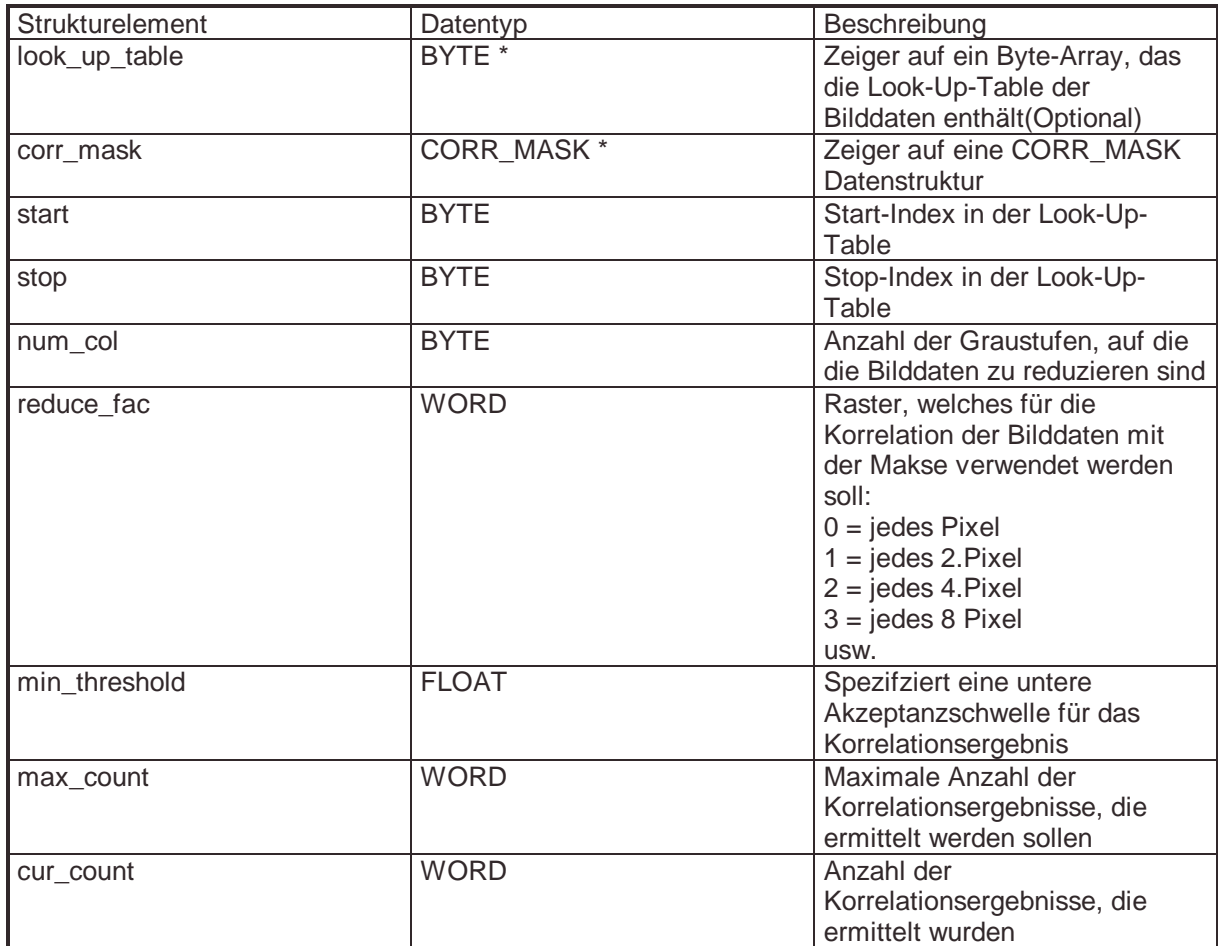

## **Datentyp:** SEARCH\_RESULT

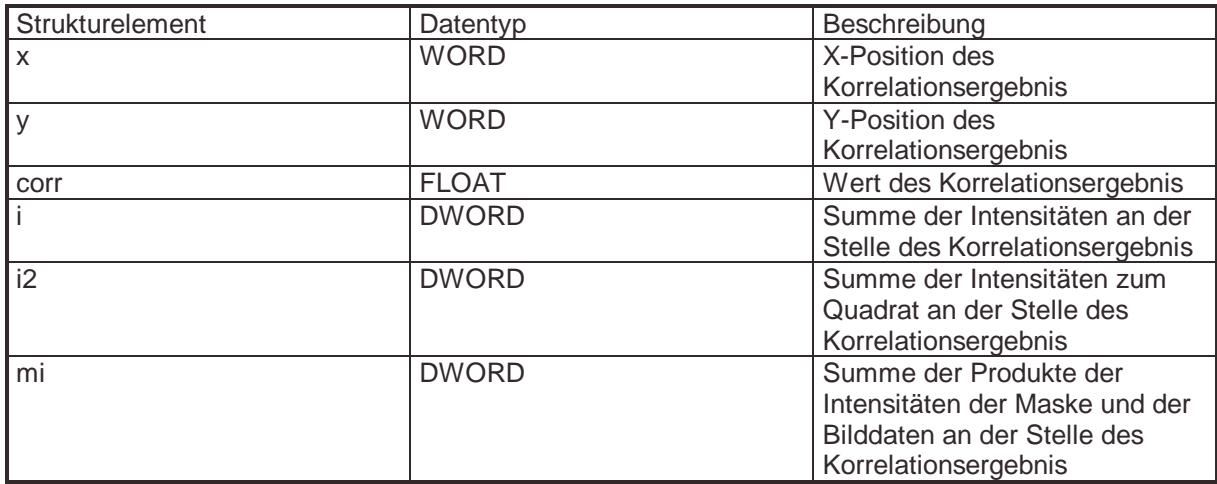

## Funktionsname: stdLearnMask

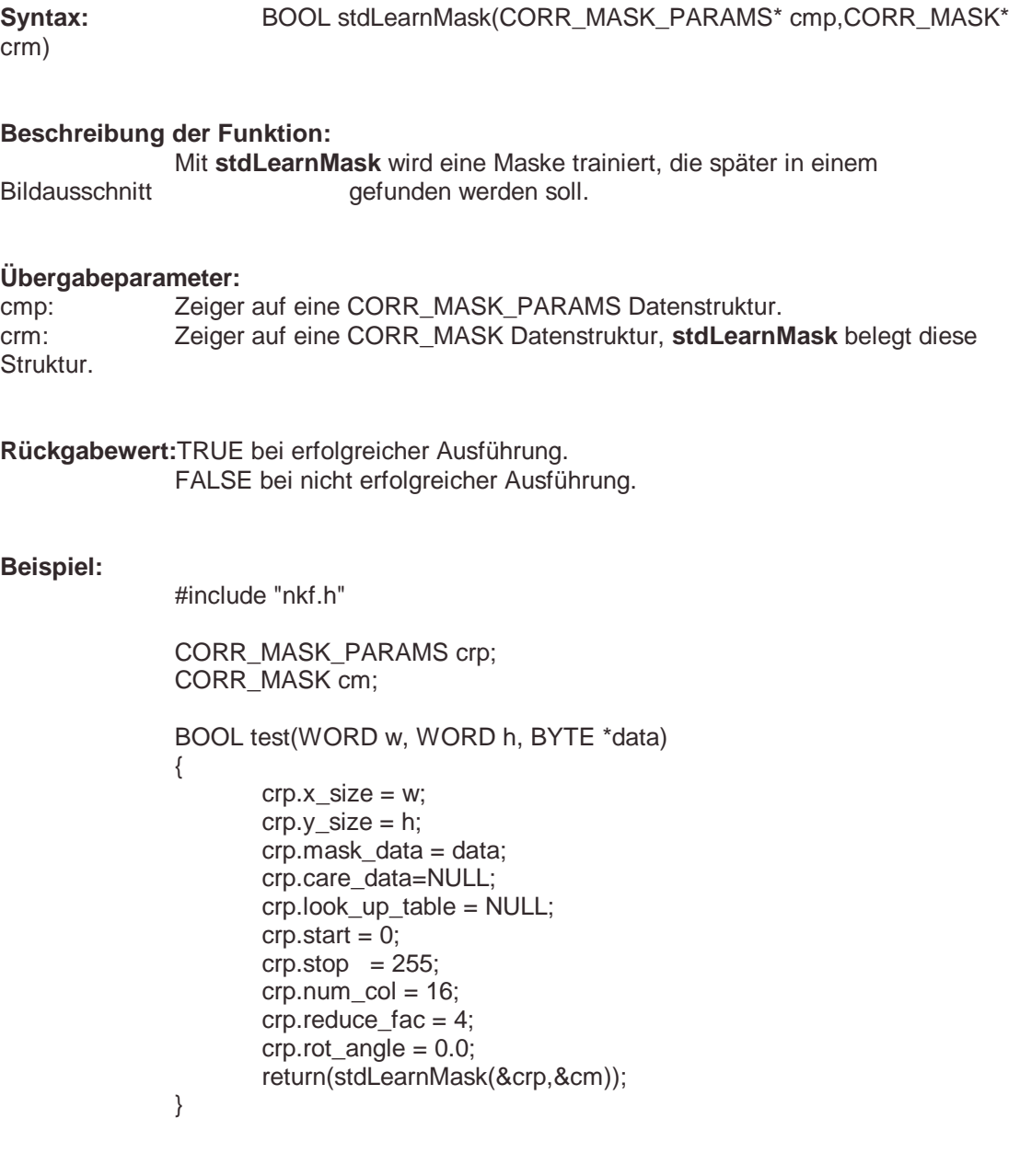

### Funktionsname: stdLoadMask

**Syntax:** BOOL stdLoadMask(char\* fnm,CORR\_MASK\* crm)

### **Beschreibung der Funktion:**

 Mit **stdLoadMask** wird eine Maske von Diskette/Festplatte geladen, die später in einem Bildausschnitt gefunden werden soll.

#### **Übergabeparameter:**

fnm: Zeiger auf einen Dateinamen. crm: Zeiger auf eine CORR\_MASK Datenstruktur, **stdLoadMask** belegt diese Struktur.

**Rückgabewert:**TRUE bei erfolgreicher Ausführung. FALSE bei nicht erfolgreicher Ausführung.

#### **Beispiel:**

#include "nkf.h"

CORR\_MASK cm;

 BOOL test(char \*fname)  $\{$ 

return(stdLoadMask(fname,&cm));

}

### Funktionsname: stdWriteMask

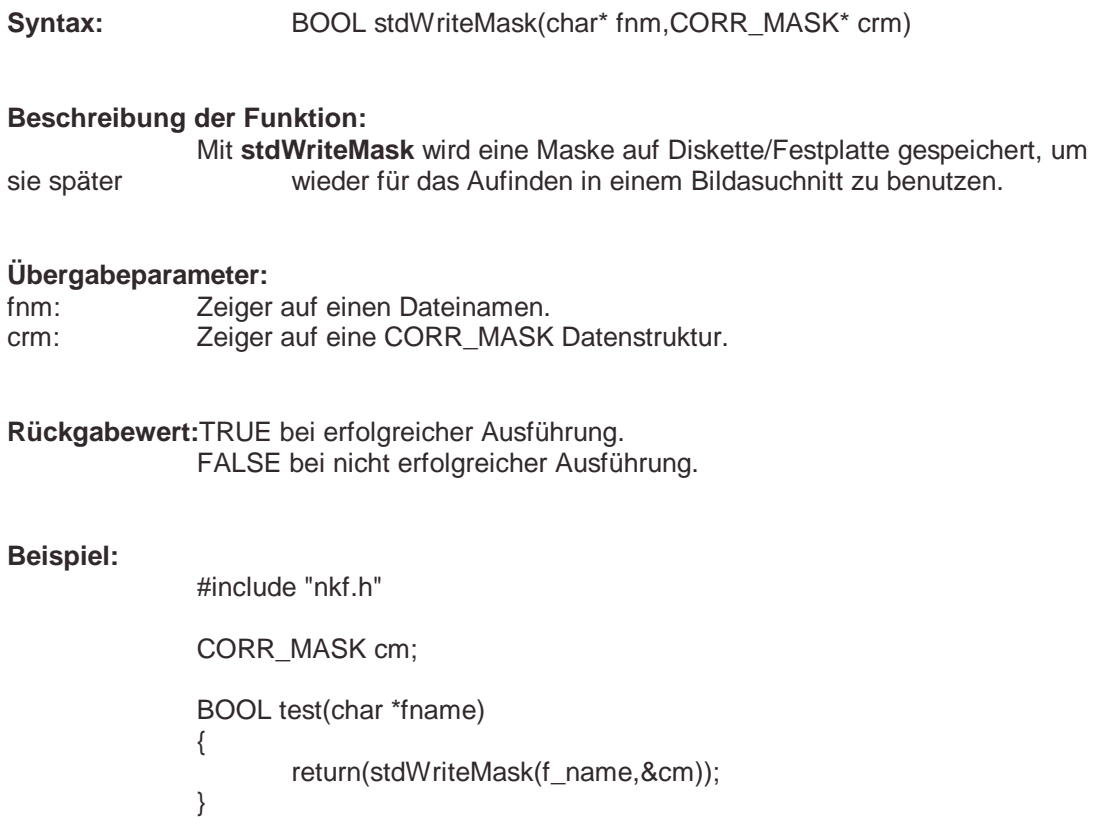

### Funktionsname: stdFreeMask

Syntax: BOOL stdFreeMask(CORR\_MASK\* crm)

#### **Beschreibung der Funktion:**

 Mit **stdFreeMask** gibt den Speicherplatz frei, den stdLearnMask und stdLoadMask intern benötigen.

### **Übergabeparameter:**

crm: Zeiger auf eine CORR\_MASK Datenstruktur.

**Rückgabewert:**TRUE bei erfolgreicher Ausführung. FALSE bei nicht erfolgreicher Ausführung.

#### **Beispiel:**

#include "nkf.h"

CORR\_MASK cm;

BOOL test(void)

 $\{$ return(stdFreeMask(&cm));

}

### Funktionsname: stdSearchPoint

Syntax: BOOL stdSearchPoint( IMAGE\_INFO\_T\* imi, SEARCH\_PARAMS\* srp, SEARCH\_RESULT\* srs)

#### **Beschreibung der Funktion:**

 Die Funktion **stdSearchPoint** korreliert an einem Punkt im Bildspeicher der PCgrap eine Maske mit dem Bildschirminhalt und liefert dem Benutzer das Korrelationsergebnis.

#### **Übergabeparameter:**

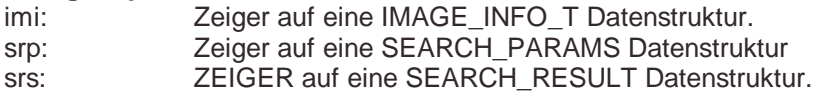

**Rückgabewert:**TRUE bei erfolgreicher Ausführung. FALSE bei nicht erfolgreicher Ausführung.

#### **Beispiel:**

 $\{$ 

#include "nkf.h"

 CORR\_MASK cm; SEARCH\_PARAMS sp SEARCH\_RESULT sr; IMAGE\_INFO\_T im; extern DEV T FAR \*dev;

```
 BOOL test(WORD x,WORD y) 
im.dev = dev;
im.xpos = x; im.ypos = y; 
 sp.look_up_table = NULL; 
 sp.corr_mask = &cm; 
sp.start = 0;
sp. stop = 255;sp.num_{col} = 16; sp.reduce_fac = 1; 
 sp.min_threshold = 0.0; 
 return(stdSearchPoint(&im,&sp,&sr));
```
}

### Funktionsname: stdSearchImage

**Syntax:** BOOL stdSearchImage(IMAGE\_INFO\_T\* imi, SEARCH\_PARAMS\* srp, SEARCH\_RESULT\* srs)

#### **Beschreibung der Funktion:**

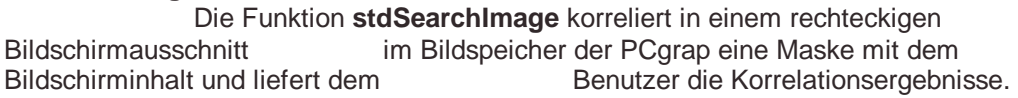

#### **Übergabeparameter:**

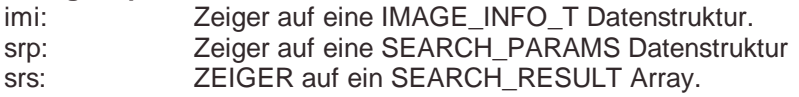

**Rückgabewert:**TRUE bei erfolgreicher Ausführung. FALSE bei nicht erfolgreicher Ausführung.

#### **Beispiel:**

#include "nkf.h" #define MAX\_CNT 4

 CORR\_MASK cm; SEARCH\_PARAMS sp SEARCH\_RESULT sr[MAX\_CNT]; IMAGE\_INFO\_T im; extern DEV\_T FAR \*dev;

 BOOL test(WORD x,WORD y,WORD w,WORD h)  $\{$  $im.$ dev = dev:  $im.xpos = x;$  im.ypos = y;  $im.xsize = w;$  $im.ysize = h;$  sp.look\_up\_table = NULL; sp.corr\_mask = &cm; sp.start =  $0$ ;  $sp. stop = 255;$  $sp.num\_col = 16$ ; sp.reduce\_fac = 1; sp.min\_threshold =  $0.0$ ; sp.max\_count = MAX\_CNT; return(stdSearchPoint(&im,&sp,sr)); }